## *Краткая инструкция для грузополучателя по оплате услуг СОПГП через Сбербанк Онлайн*

Оплата услуг СОПГП АО «Аэропорт Кольцово» возможна по банковской карте клиента ПАО «Сбербанк» путем онлайн-оплаты через Сбербанк Онлайн любым удобным способом (мобильный банк, банкомат, планшет и др.).

## *Примечания:*

1. Оплата услуг СОПГП возможна только физическими лицами.

2. При оплате услуг СОПГП АО «Аэропорт Кольцово» через Сбербанк онлайн взимается комиссия до 1,5% от общей суммы оплаты.

## *Для осуществления оплаты выполните следующие действия:*

1. Выполните вход в Сбербанк Онлайн привычным доступным для Вас способом (рис.1).

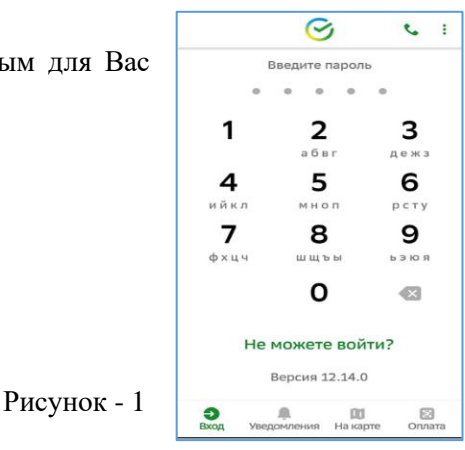

2. Отсканируйте QR-код, переданный Вам с квитанцией на оплату (рис.2)

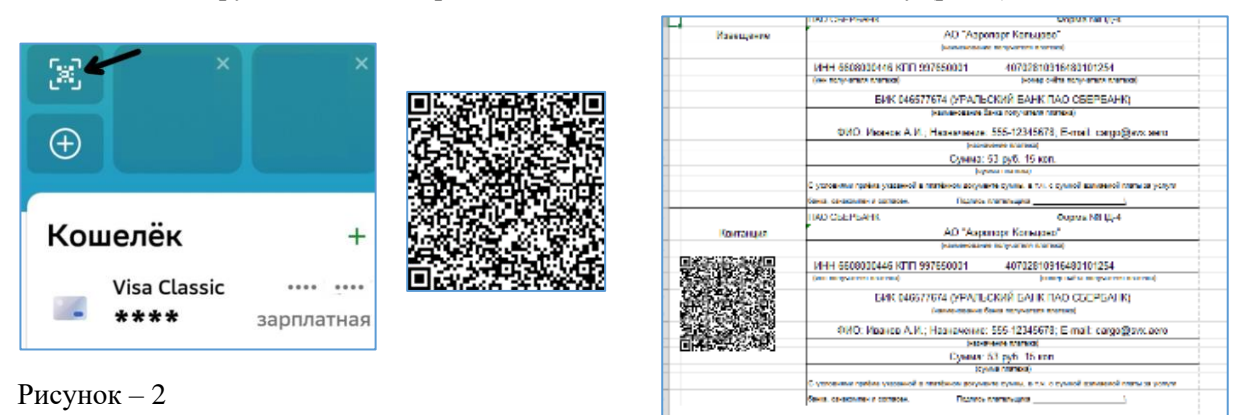

3. Выберите в окне рисунка 3-а из строки «АЭРОПОРТ КОЛЬЦОВО» пункт 2 или 3 для оплаты услуг грузового комплекса, также как на рисунке 3-б, и нажмите «Продолжить» на экране, как на рисунке 3-в.

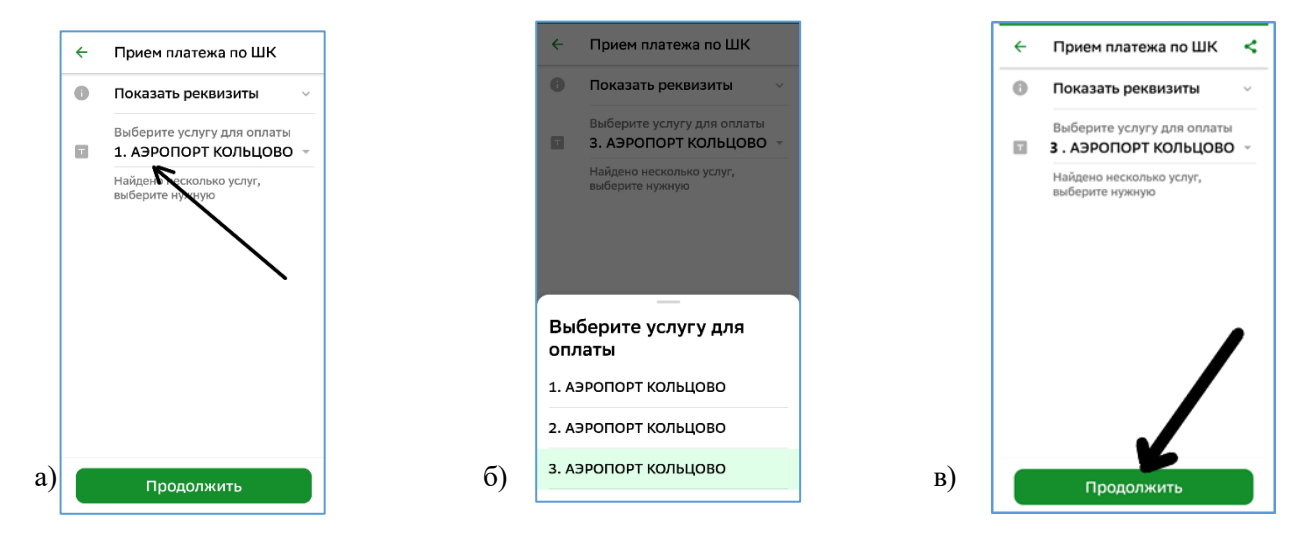

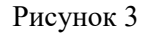

4. Проверьте наличие правильно выбранной услуги. Для этого на экране с автоматически загруженными фамилией грузополучателя и номером грузовой накладной, открыть строку «Показать реквизиты», рисунок 4:

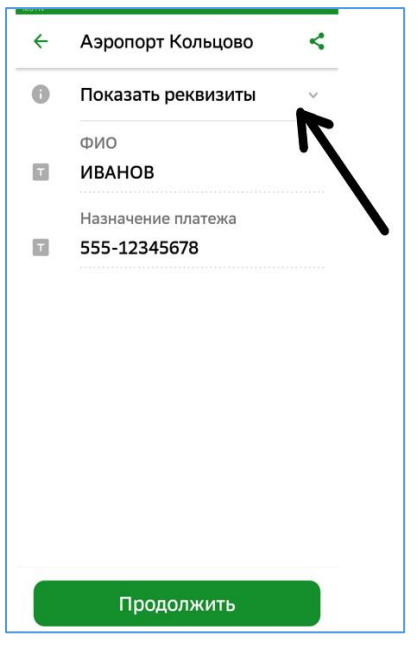

а) в случае, если в строке «Наименование услуги» указано «Услуги грузового терминала», то нажать кнопку «Продолжить», (рисунок 5-а) и перейти к пункту 5 настоящей инструкции;

б) в случае, если в строке «Наименование услуги» указана другая услуга, вернуться назад на предыдущий экран при помощи «стрелки назад» (рисунок 5-б) и повторить действие по выбору услуги как показано на рисунке 3-б), затем снова проверить, как описано в настоящем пункте (рисунок 4).

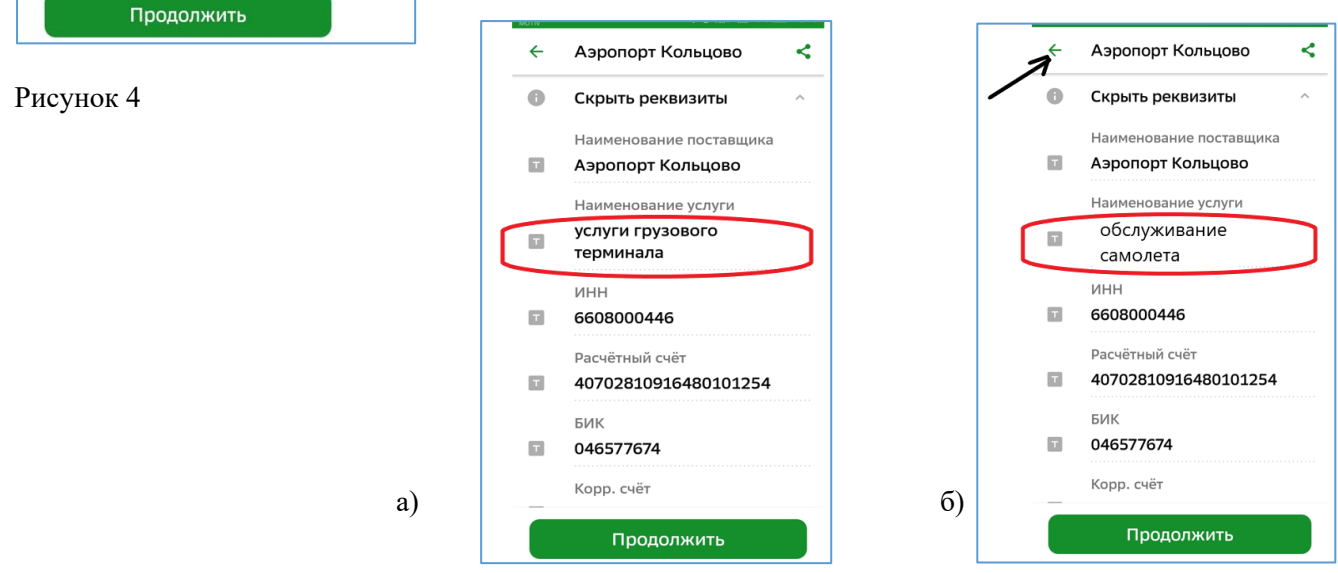

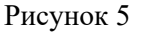

5. При переходе в окно оплаты строка «Комиссия» будет содержать значение более нуля, если у плательщика отсутствуют особые виды договоров с банком (Рисунок 6-б).

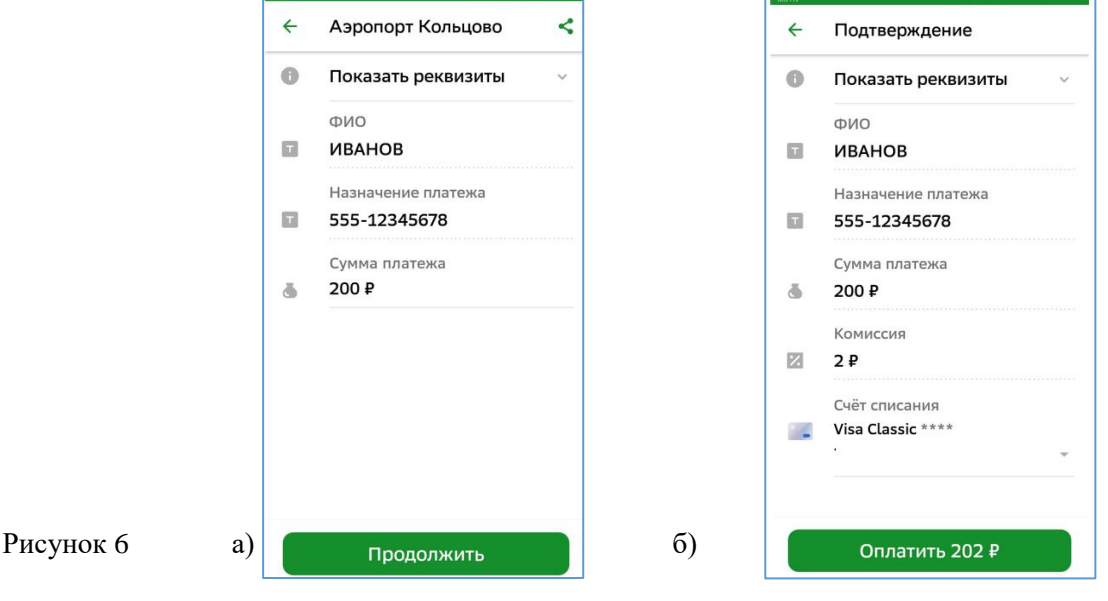

6. После подтверждения оплаты на экране для Вас откроется чек (Рис.7), который необходимо направить на электронную почту грузового терминала [CARGO@SVX.AERO](mailto:CARGO@SVX.AERO)

Рисунок 7

Чек по операции

Онлайн Плательщик

**Ycnvra** 

ONO ИВАНОВ И.И. Назначение платежа 555 12345678

Don ations. АО "Аэропорт Кольцово"

6608000446 EMK 046577674

Kopp, cyêt

Tien onepause

Cnoco6 onnary Visa Classic \*\*\*\* \*\*\*\*

24 апреля 2022 22:23:28 мск Мобильное приложение Сбербанк

Иванов Иван Иванович

услуги грузового терминала

453020637374RSVW

40702810916480101254

30101810500000000674

Безналичная оплата услуг Код авторизации 238325 Сумма платежа 200,00 P Комиссия  $2P$ 202,00 P

Двести два рубля оо копеек

ПАО Сбербанк Платеж Выполнен

a (CYVITI)

(↓

а) Для этого выберите из списка действие «Сохранить или отправить чек» Рис.8-а.

б) Укажите адрес получателя сообщения [CARGO@SVX.AERO](mailto:CARGO@SVX.AERO) (Рис.8-б) в) сообщите агенту, оформившему Вам услуги, об отправке Вами Чека на электронную почту и передайте ему корешок квитанции.

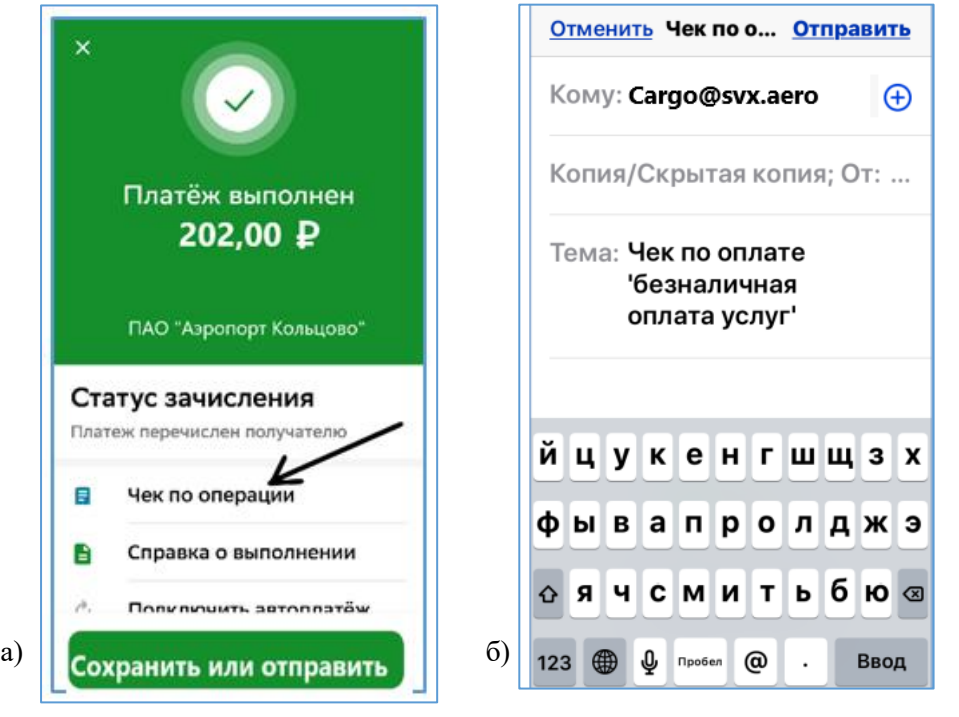

Рисунок 8